# PAL 0.2 user documentation How to integrate PAL in a GIS

# Maxence Laurent

September 17, 2009

# 1 Introduction

This document shortly explains how to use the PAL library.

It links common GIS actions – such adding a layer and so on – with PAL classes and methods.

# 2 Common GIS actions and events

### 2.1 A new GIS project is created

- Create a new pal::Pal object and set properties :
  - Set the resolution (dpi) with pal::Pal::setDpi(val) (default is 72 dotper-inch)

#### 2.2 A vector layer is added

- Add the layer in your pal object with pal::Pal::addLayer()
  - layer name (unique within a pal instance)
  - scale range in which the label should be labelled (min scale, max scale)
  - Arrangement mode for label (see figure 1)
  - Unit of label size (pixel or meters, see pal::Units)
  - defaultPriority : a double between 0 and 1, 0 is the most prioritar (typically a slider in the GUI)
  - obstacle: do pal treats feature of the layers as obstacle ?
  - active: is the layer displayed on the map ?
  - toLabel: do you want to label this layer ?
- register every feature in the pal layer with pal::Layer::registerFeature():
  - an unique identifier for the feature within the layer  $(geom_i d)$
  - the size  $(label_x, label_y)$  for the label (linked with Layer::set/getUnits()), defaults values (-1, -1) prevents feature to be labelled
  - a pointer to the user geometry, which implements the pal::PalGeometry interface

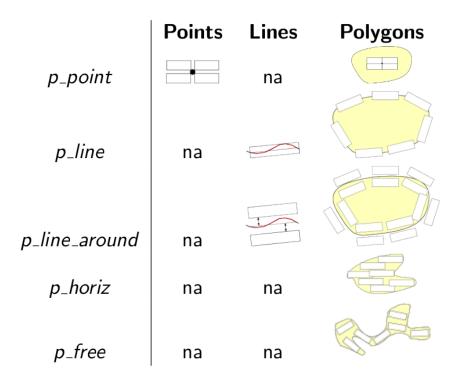

Figure 1: Arrangement mode for label, depending on geometry type

#### 2.3 A vector layer is removed

• remove the layer with pal::Pal::removeLayer(the\_layer)

# 2.4 Zooming in or zooming out, panning

- remove all displayed labels
- run the labelling process (pal::Pal::labeller())
  - scale
  - mapExtent
  - PalStat pointer to an unalloced PalStat pointer (can be NULL)
  - if *displayAll* is set to *true*, pal will label every feature even if overlaps occurs. Nevertheless, pal tries to minimize the amount of overlaps
- draw labels computed by pal::Pal::labeller(). The result is a linked list or Label (std :: list < Label\* >, see Table 1)

# 2.5 Show or hide a layer, (scale depend rendering, final user toggle hides/shows the layer, etc.)

•  $the\_layer \rightarrow setActive(true/false)$ 

| method                      | description                                             |
|-----------------------------|---------------------------------------------------------|
| double getOrigX()           | return the down-left x coordinate of the label          |
| double $getOrigY()$         | return the down-left y coordinate of the label          |
| double $getX(size_t i)$     | get a specific x coordinate                             |
|                             | (0 is down-left, 1 down-right,                          |
|                             | 2 up-right and $3$ is up-left)                          |
| double getY(size_t i)       | get a specific y coordinate                             |
|                             | (0 is down-left, 1 down-right,                          |
|                             | 2 up-right and 3 is up-left)                            |
| double getRotation()        | return the rotation of the label [rad]                  |
| const char * getLayerName() | return layer's name                                     |
| const char * getFeatureId() | return feature's id                                     |
| PalGeometry * getGeometry() | return a pointer to the userGeom registred in the layer |

Table 1: Description of a Label object, which describe where and how dispay the label on the map

- run the labelling process (see 2.4)
- When the layer is not active, pal will completly ignore it

# 2.6 Toggle labelling of a layer

- $the\_layer \rightarrow setToLabel(true/false)$
- run the labelling process (see 2.4)

# 2.7 Label's style change for a layer (font, font size, text, etc.)

• for each feature of the layer, set the new label size with the layer  $\rightarrow$  setFeatureLabelSize()

### 2.8 Symbology change for a layer of point

• give the radius (in pixel) of the circle that contains the symbol for each features of the layer with *the\_layer* →setFeatureDistlabel()

#### 2.9 Symbology change for a layer of line

• give the line width (in pixel) for each features of the layer with  $the\_layer \rightarrow$  setFeatureDistlabel()

#### 2.10 Arrangement mode change for a layer

• set the new mode with  $the\_layer \rightarrow setArrangement()$ 

#### 2.11 Unit of label size change for a layer

- set the new unit with  $the\_layer \rightarrow setLabelUnit()$
- set the new label size for every feature of the layer with  $the\_layer \rightarrow$  setFeatureLabelSize()

# 2.12 A priority of a layer change

• set the new priority with  $the\_layer \rightarrow setPriority()$ 

# 2.13 The scale depend labelling range change for a layer

- set the new range with  $the\_layer \rightarrow set{Min,Max}Scale()$
- the value -1 will deactivate min or max threshold